附件 1:

#### 协会网站注册及活动报名指南

### 一、学生注册:

1.在浏览器对话框内输入 [www.sciedu.org](http://www.sciedu.org/),登陆江苏省青少 年科技教育协会官方网站。

2.在主菜单点击进入"用户中心",通过手机号注册并登陆。

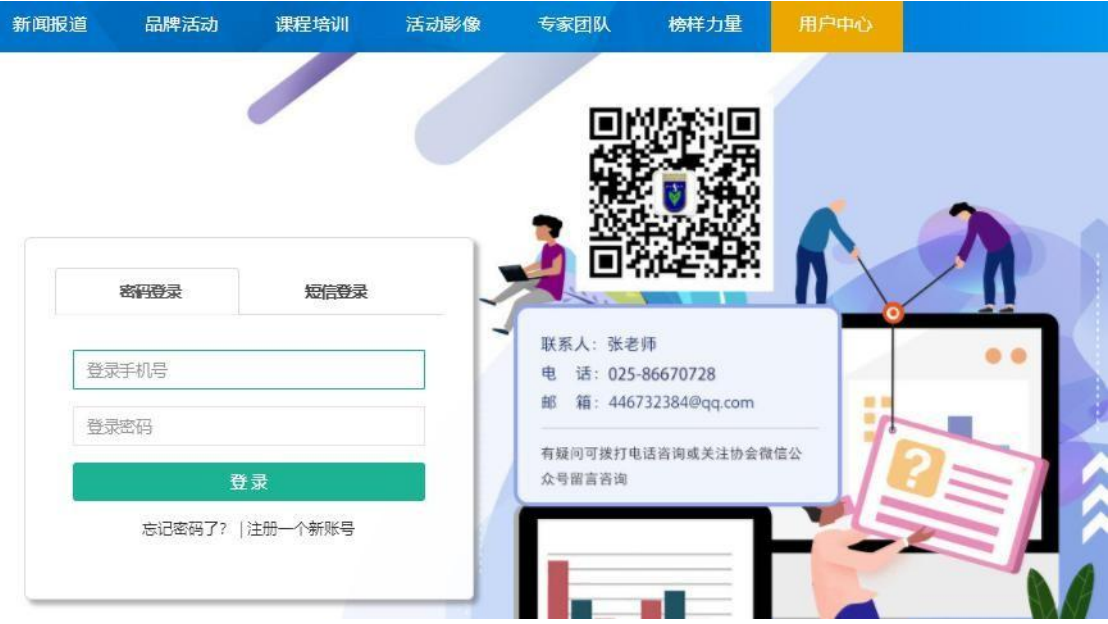

3.注册成功进入用户中心页面,根据提示上传照片,依次点击 "保存资料"和"用户认证"。

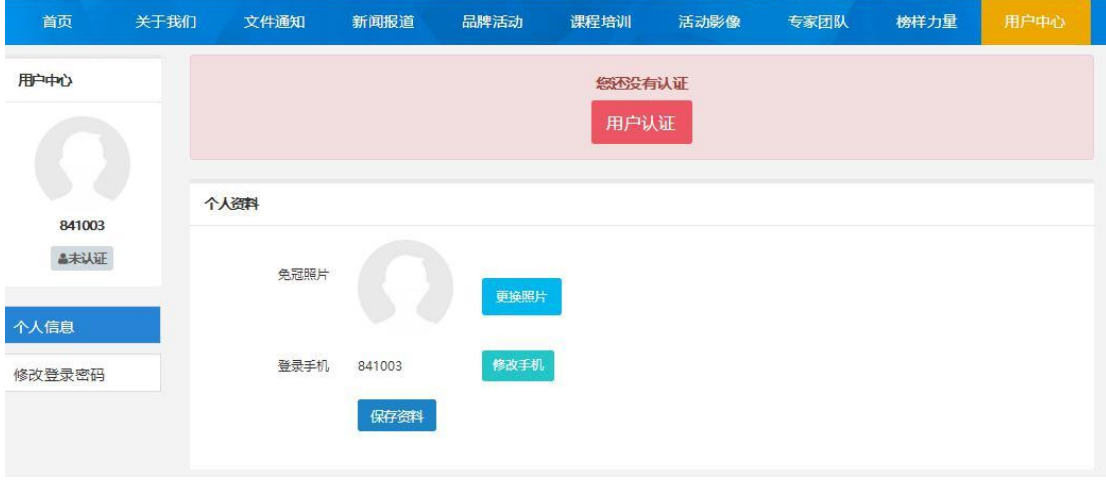

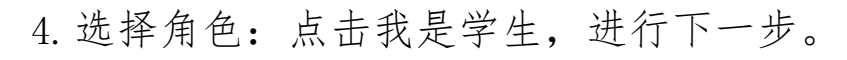

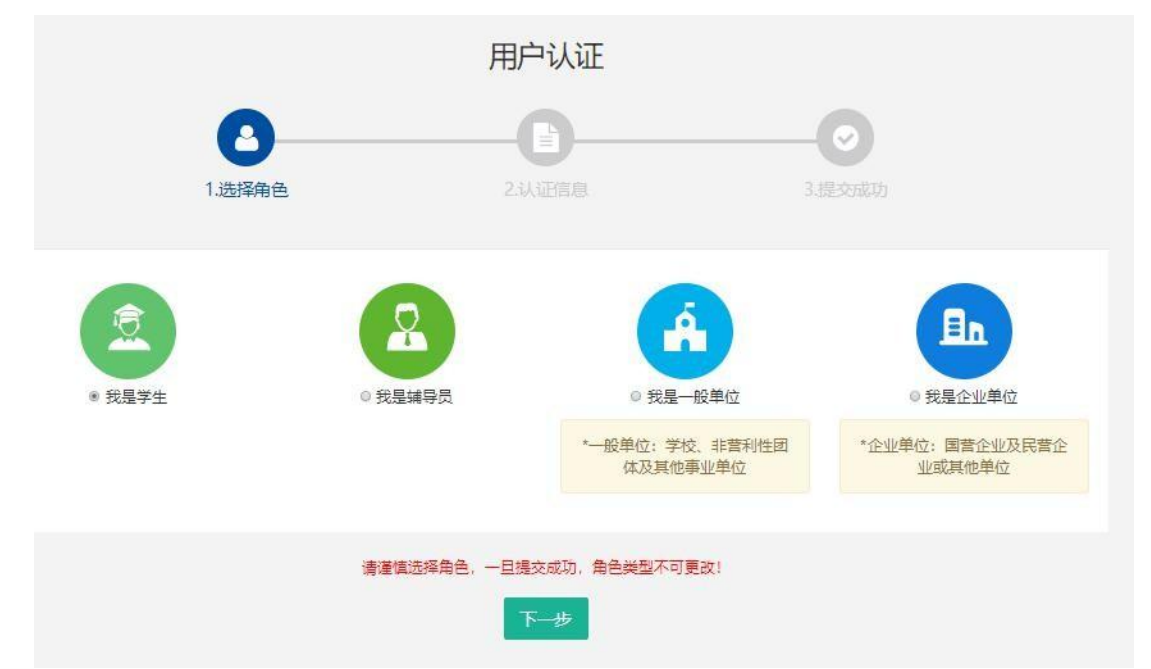

5.填写学生注册信息,如果找不到所在学校,请联系学校老师 注册学校信息(信息必须准确,地址可收到快递)。

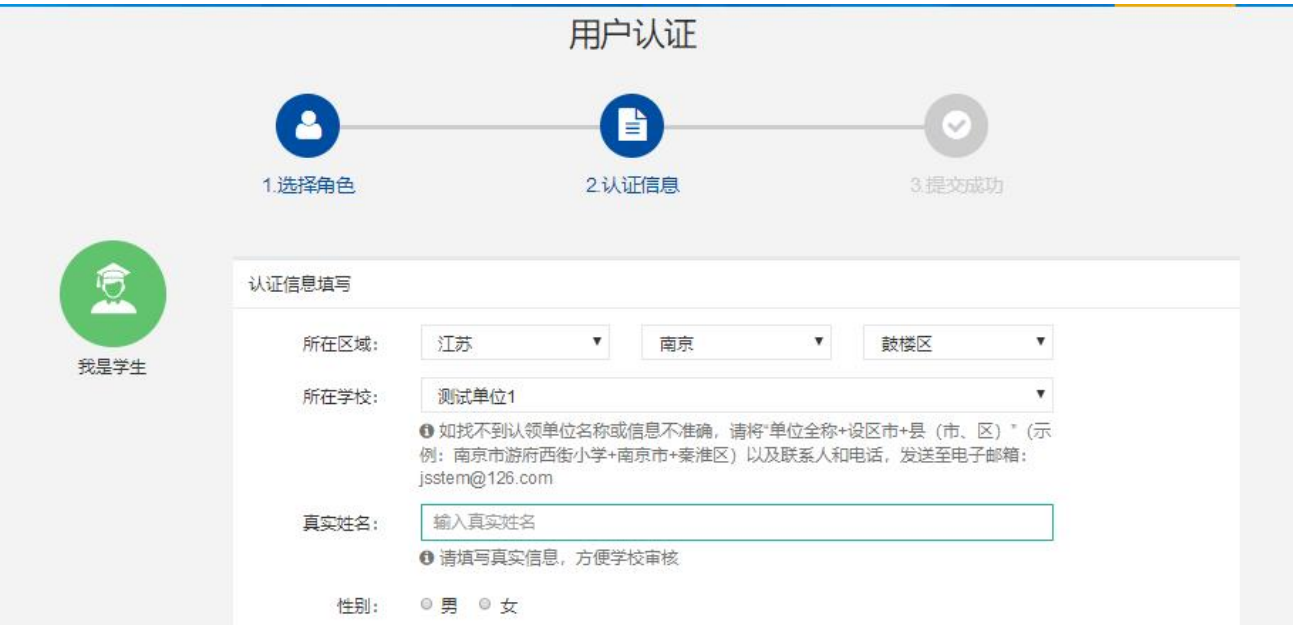

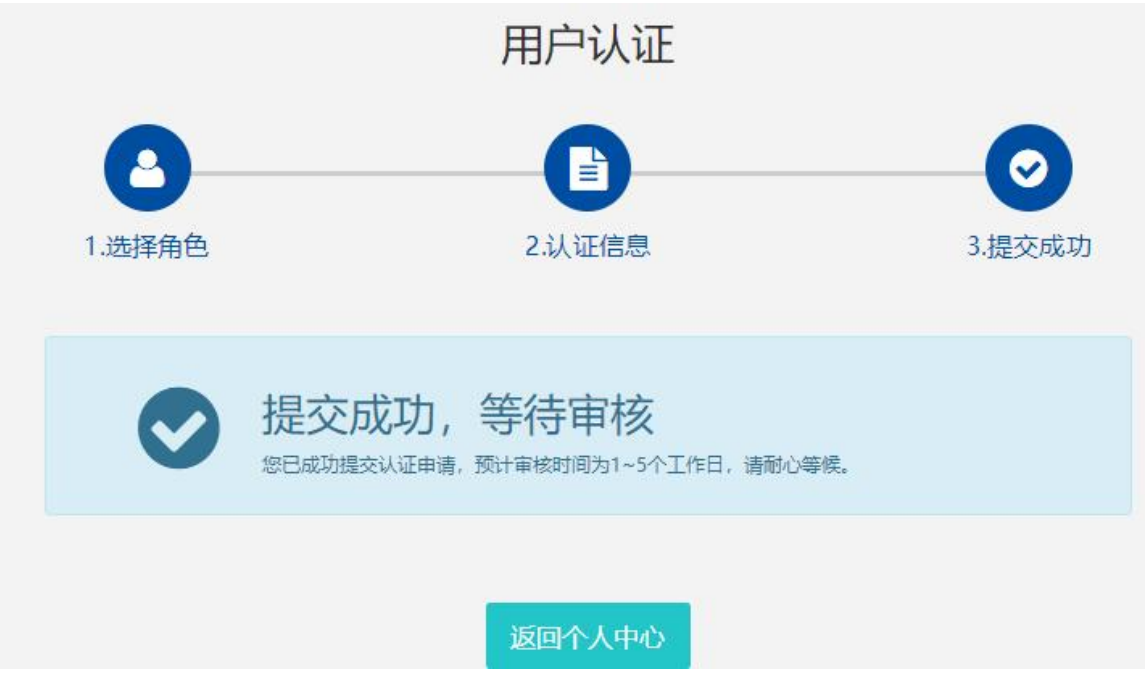

6.学生会员由所在学校进行审核,可联系学校老师通过审核 (学校须先行注册)

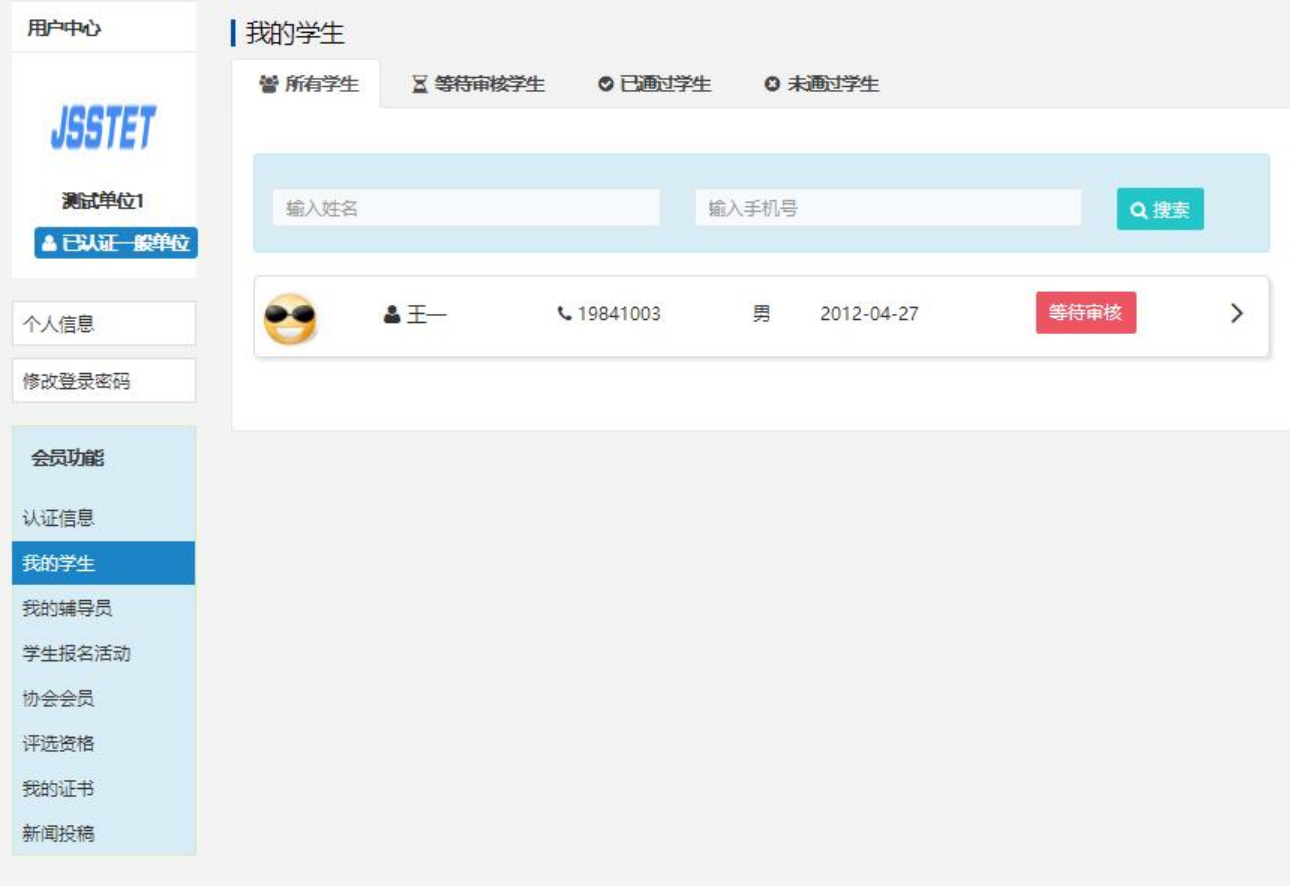

# 7.学生会员审核通过。

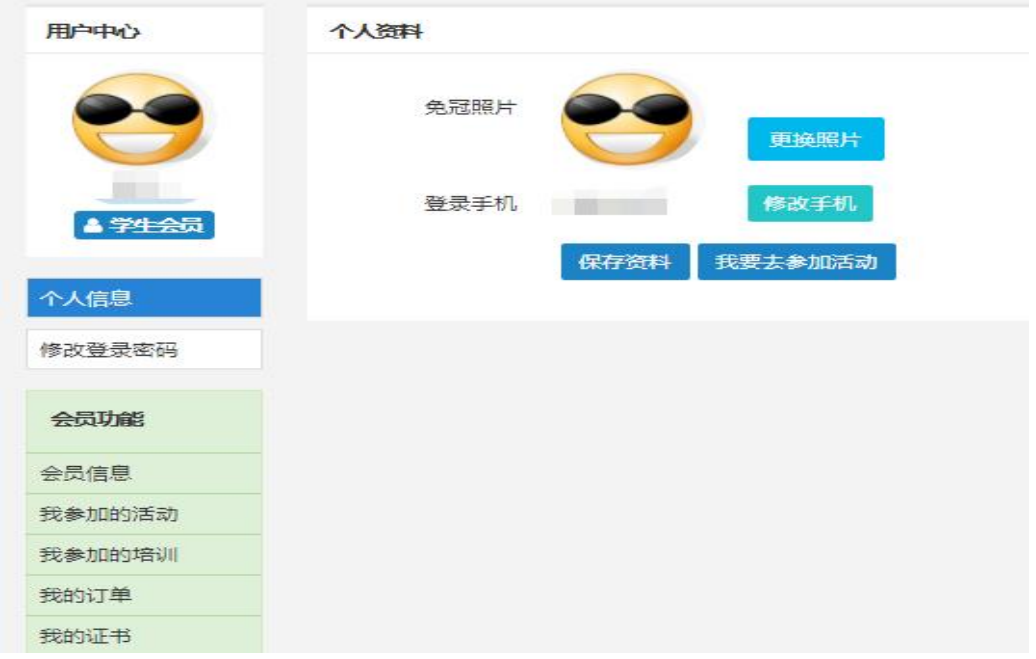

### 二、活动报名:

1.审核通过后,登录江苏省青少年科技教育协会官方网站。 2. 在主菜单点击进入"品牌活动",选择"云科创"线上科 技活动,点击我要报名

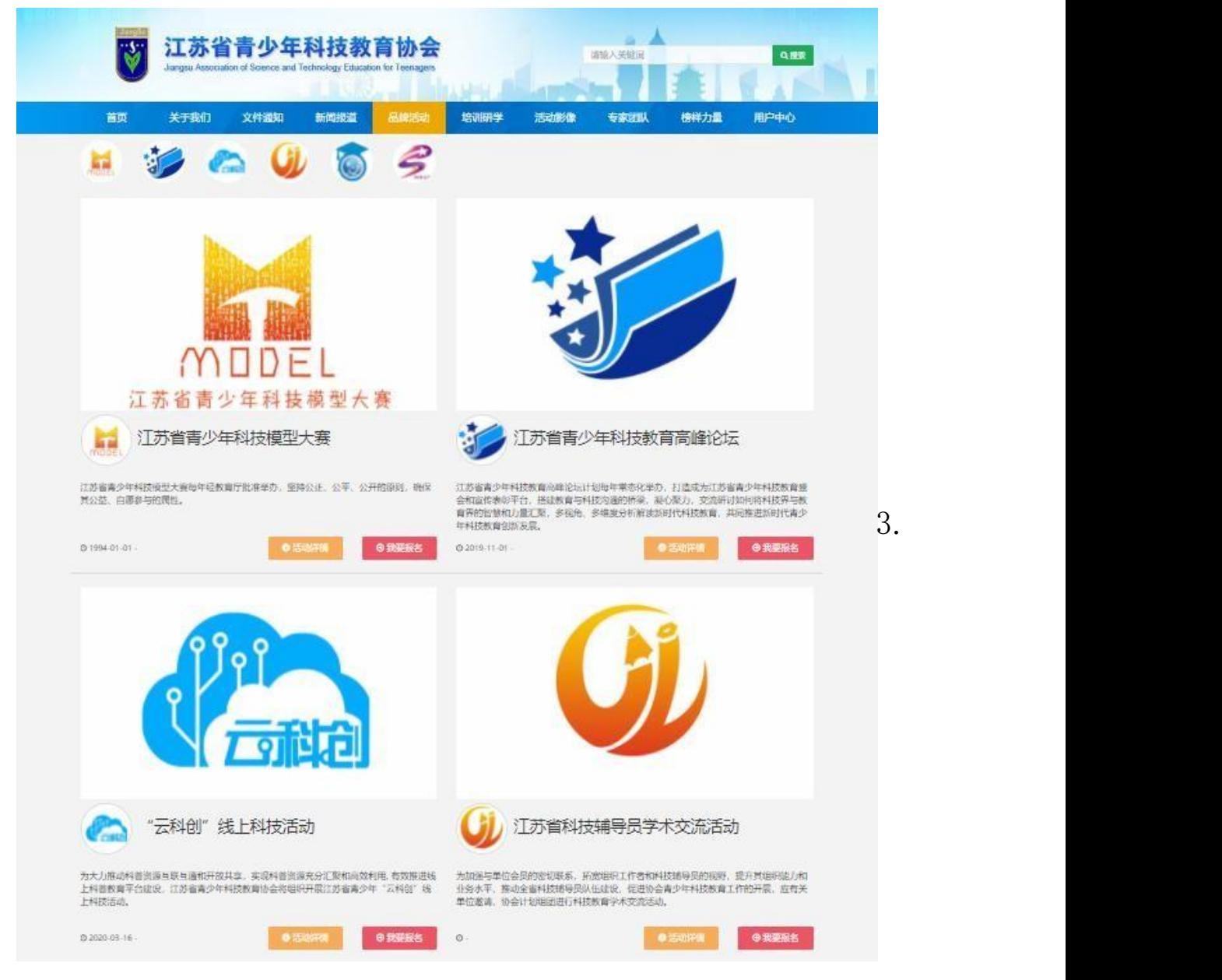

选择区域点击全省区域: "云科创——礼赞科学家,追梦好少 年"系列活动第三期报名。

![](_page_5_Picture_54.jpeg)

## 4.根据相应年级选择组别

![](_page_5_Figure_2.jpeg)

5.选择学校填写详细信息

![](_page_6_Picture_22.jpeg)

6."云科创——礼赞科学家,追梦好少年"系列活动第三期报 名提交成功,等待审核。

![](_page_6_Picture_23.jpeg)